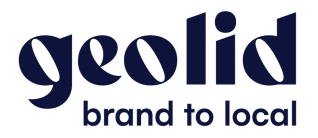

## **Attribution de droits sur une page Facebook**

- 1. Connectez vous à Facebook : <https://www.facebook.com/>
- 2. Accédez à votre page Facebook depuis le *Menu*

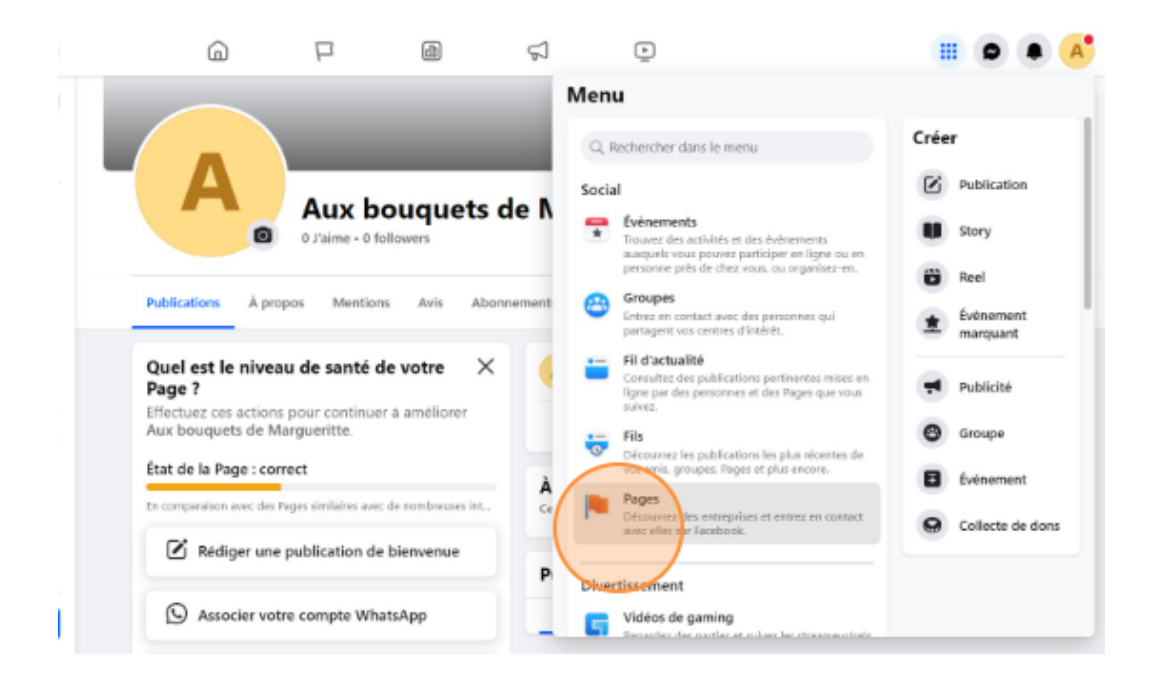

## 3. Sélectionnez votre page Facebook

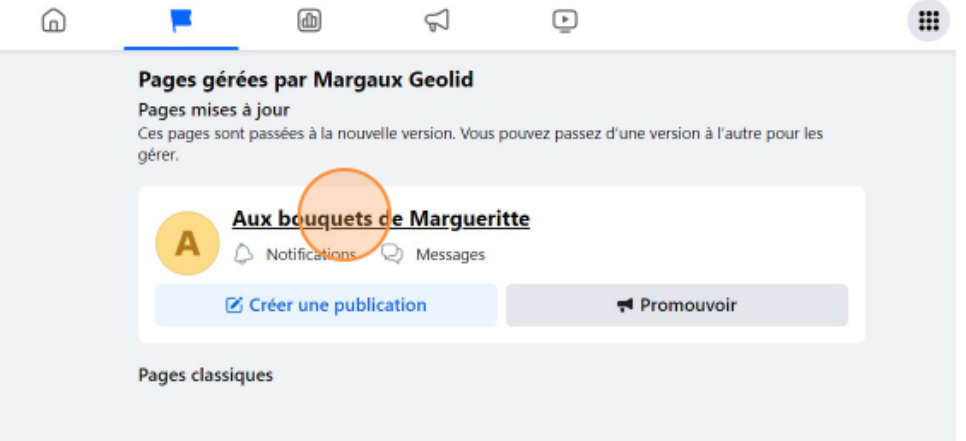

# 4. Cliquez sur *Gérer*

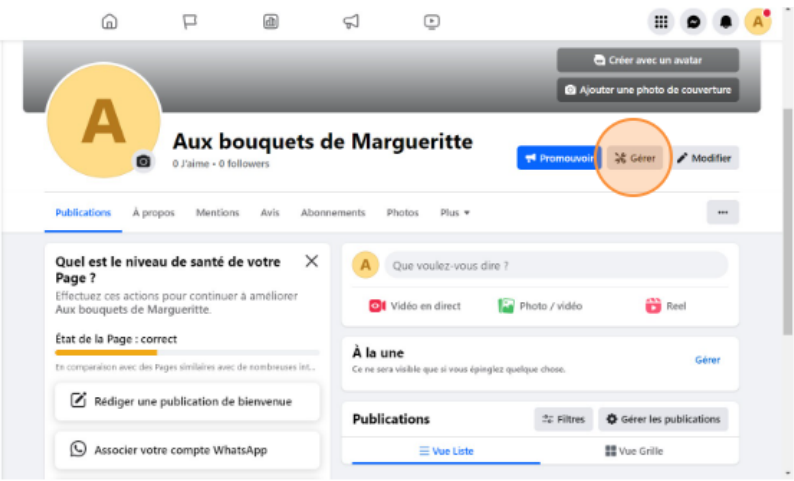

5. Cliquez sur *Accès à la Page*

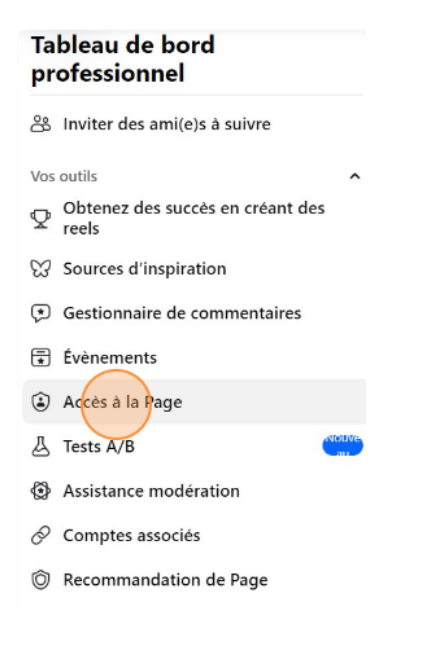

6. Ajouter un accès

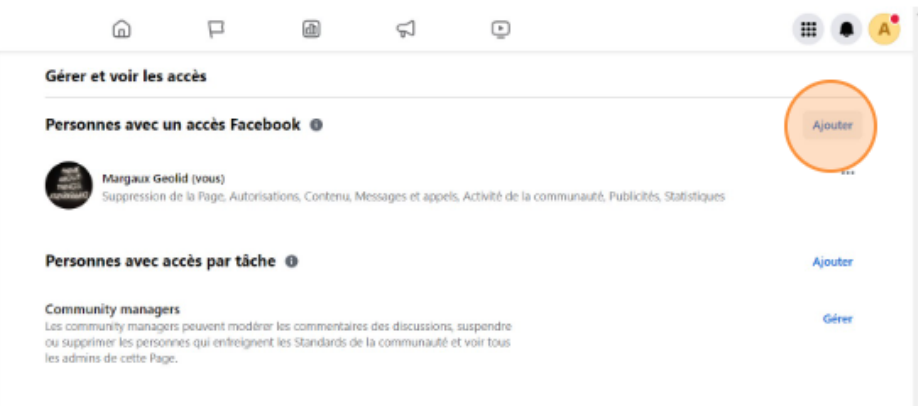

# 7. Cliquez sur *Suivant*

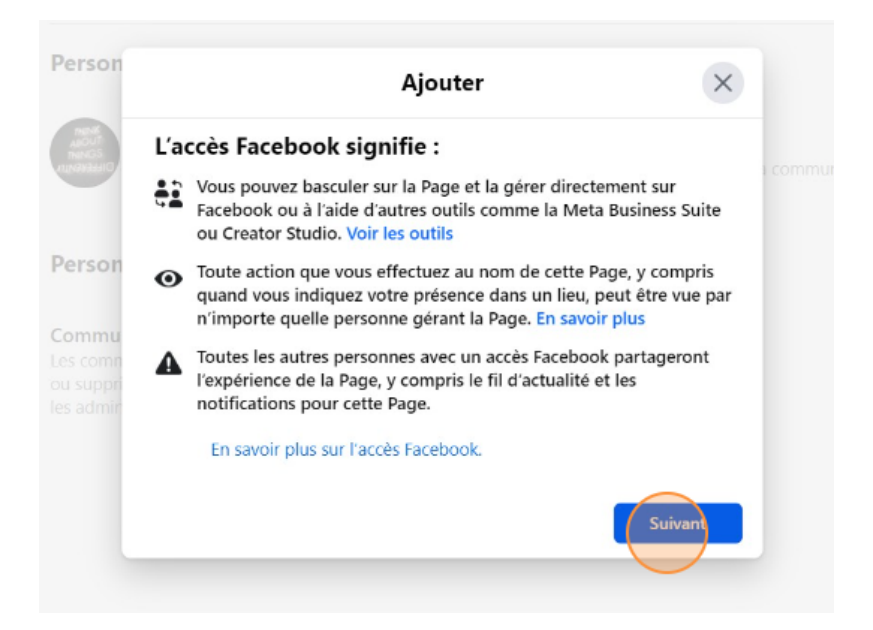

8. Renseignez le nom Facebook ou l'adresse mail de la personne que vous souhaitez nommer administrateur

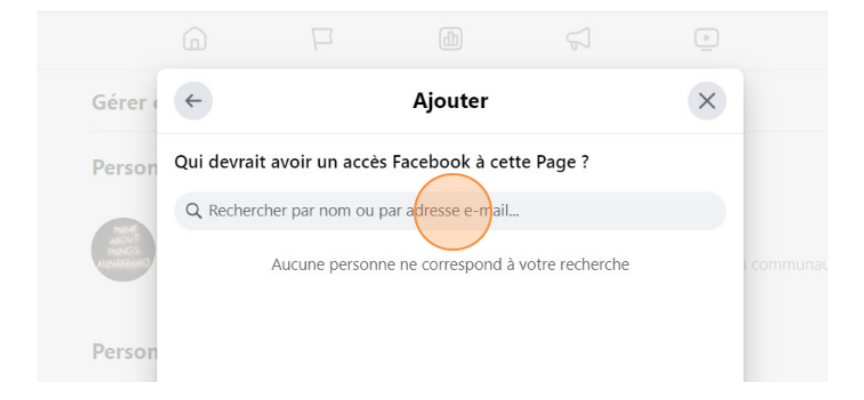

**9.** Confirmez l'accès en cliquant sur *Donner accès*

### Contenu

son

 $nmu$ 

Créez, gérez ou supprimez des publications, des stories et plus en tant que Page.

**Messages et appels**<br>Envoyez des messages directs et répondez-y, et passez des appels au nom de<br>la Page.

Activité de la communauté<br>Examinez et répondez aux commentaires, supprimez les commentaires<br>indésirables et signalez l'activité.

#### Publicités

Créez, gérez et supprimez des publicités pour la Page.

### Statistiques

Découvrez les performances de la Page, du contenu et des noblicités

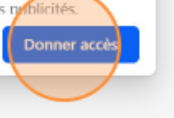